# Event Sheet Mockup

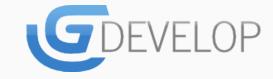

## Event Sheet Mockup

|   | Import EnemiesAl    | Import EnemiesAI          |            |                                                        |  |  |  |  |  |
|---|---------------------|---------------------------|------------|--------------------------------------------------------|--|--|--|--|--|
|   | Import Enviroment   | Import EnviromentSettings |            |                                                        |  |  |  |  |  |
|   | Player On Creat     | red                       | >          | Set Current animation number to 1                      |  |  |  |  |  |
| ~ | Player Is Jumpir    | ng                        | > Player   | Set Current animation number to 1                      |  |  |  |  |  |
|   | Player Is Movi      | ing                       | Object     | t Action                                               |  |  |  |  |  |
|   | Player X Is Mo      | oving                     | Object     | t Action                                               |  |  |  |  |  |
|   | # Comment the comme | ent comments commen       | nt         |                                                        |  |  |  |  |  |
|   | Player Is collidir  | ng Enemy A                | > Object   | Action 1 with value 1234                               |  |  |  |  |  |
|   |                     |                           | > Object   | Action 2 Equation function X(Argument 1, Argument2, 0) |  |  |  |  |  |
|   |                     |                           | > Object   | Destroy                                                |  |  |  |  |  |
|   | Player Is colliding | ng Enemy B                | > System 🖉 | Reset                                                  |  |  |  |  |  |
|   | Player On Overl     |                           | Obsta      | Stop Moving                                            |  |  |  |  |  |
|   | Keybo Key press     | s Left                    | > Player   | Action 1 with value 89                                 |  |  |  |  |  |
|   | Event2 Condition    | n This                    | >          | Action 2 Equation function X(Argument 1, Argument2, 0) |  |  |  |  |  |
|   |                     |                           | > Player   | Add Value to Variable                                  |  |  |  |  |  |
|   | Keybo Key press     | s C Left                  | >   Player | Action 1 with value Object.value                       |  |  |  |  |  |
|   | ,                   | or Condition This         | >          | Action 2 Equation function X(Argument 1, Argument2, 0) |  |  |  |  |  |
|   | Event2   Condition  | n                         | >  Player  | Add Value to Variable                                  |  |  |  |  |  |
|   | Object No action    | n                         | >          |                                                        |  |  |  |  |  |
|   |                     |                           | > Object   | Empty Event                                            |  |  |  |  |  |
|   | Add an event        |                           | >          |                                                        |  |  |  |  |  |

## Data Grid Division

| $\overline{}$ | 7           | 7                         | 7 \        | 7                                                      |
|---------------|-------------|---------------------------|------------|--------------------------------------------------------|
|               |             |                           |            |                                                        |
|               |             |                           |            |                                                        |
|               | Import E    |                           |            |                                                        |
|               |             | nviromentSettings         | _          |                                                        |
|               | Player      | On Created                | >  Player  | Set Current animation number to 1                      |
| $\overline{}$ | Player      | Is Jumping                | > Player   | Set Current animation number to 1                      |
|               | Player      | Is Moving                 | Object     | Action                                                 |
|               | Player      | X Is Moving               | Object     | Action                                                 |
|               | # Comment t | he comment comments comme | nt         |                                                        |
|               | Player      | Is colliding Enemy A      | > Object   | Action 1 with value 1234                               |
|               |             |                           | > Object   | Action 2 Equation function X(Argument 1, Argument2, 0) |
|               |             |                           | > Object   | Destroy                                                |
|               | Player      | Is colliding Enemy B      | > System 🖉 | Reset                                                  |
|               | Player      | On Overlapping Obstacle   | Obsta      | Stop Moving                                            |
|               | Keybo       | Key press Left            | > Player   | Action 1 with value 89                                 |
|               | Event2      | Condition This            | > O Do     | Action 2 Equation function X(Argument 1, Argument2, 0) |
|               |             |                           | > Player   | Add Value to Variable                                  |
|               | Keybo       | Key press Left            | > Player   | Action 1 with value Object.value                       |
|               | ( F         | or<br>Condition This      | > O Do     | Action 2 Equation function X(Argument 1, Argument2, 0) |
|               | Event2      |                           | >  Player  | Add Value to Variable                                  |
|               | Object      | No action                 | >          |                                                        |
|               |             |                           | > Object   | Empty Event                                            |
|               | Add an even |                           | >          |                                                        |
|               |             |                           |            |                                                        |
|               |             |                           |            |                                                        |

## Intended Data Grid Division

| 7 \            | abla                        | _   | <i></i>  | abla                                                   |
|----------------|-----------------------------|-----|----------|--------------------------------------------------------|
|                |                             |     |          |                                                        |
| The second For |                             |     |          |                                                        |
| Import En      | emiesAi<br>viromentSettings |     |          |                                                        |
|                |                             |     | O 1      |                                                        |
| Player         | On Created                  |     | Player   | Set Current animation number to 1                      |
| Player         | ls Jumping                  | >   | Player   | Set Current animation number to 1                      |
| Player         | Is Moving                   |     | > Object | Action                                                 |
| Player         | X Is Moving                 |     | > Object | Action                                                 |
| # Comment the  | comment comments comm       | ent |          |                                                        |
| Player         | ls colliding Enemy A        | >   | Object   | Action 1 with value 1234                               |
|                |                             |     | Object   | Action 2 Equation function X(Argument 1, Argument2, 0) |
|                |                             |     | Object   | Destroy                                                |
| Player         | s colliding Enemy B         | >   | System Ø | Reset                                                  |
| Player         | On Overlapping Obstacle     | >   | Obsta    | Stop Moving                                            |
| Keybo          | Key press Left              | >   | Player   | Action 1 with value 89                                 |
| Event2         | Condition This              |     | O Do     | Action 2 Equation function X(Argument 1, Argument2, 0) |
|                |                             |     | Player   | Add Value to Variable                                  |
| Keybo          | Key press C Left            | >   | Player   | Action 1 with value Object.value                       |
| - Frenta       | Or This                     |     | O Do     | Action 2 Equation function X(Argument 1, Argument2, 0) |
| Event2         | Condition This              | ->  | Player   | Add Value to Variable                                  |
| Object         | No action                   | >   |          |                                                        |
|                |                             | >   | Object   | Empty Event                                            |
| Add an event   |                             | >   |          |                                                        |

#### Adding New Conditions and Actions

Hovering menu over every event row is discracting and obtrusive especially when you just want to review code and not add/remove them.

Making use of the action bars under each row will help achive 2 things:

- 1) Easily add new conditions and actions with just one click. Also, when the user holds shift while clikcing a sub event is added.
- 2) Act as dividers between rows for easy readabilty and organisation.

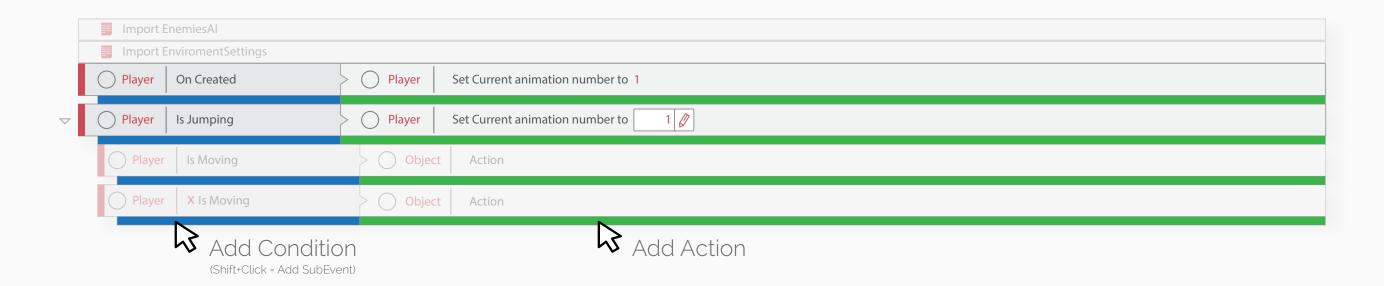

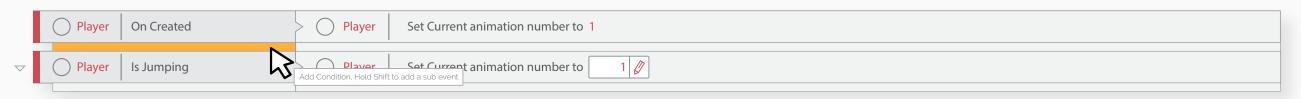

The action bar highlight when hovered and display a simple tooltip.

Although it does add slightly to the learning curve, it will be easier to organise and speed up repeated tasks in the long run when the project starts growing up.

#### Hover Menu and Floating Options

The hover menu is not discarded completely instead it only appers when the user hovers above the block infont of each rows.

This way we achive:

- 1) Distaction free and clutter free browsing.
- 2) Dedicated spot from where users know the menu will appear.
- 3) Adding event below the selected row instead of all the way in the end.

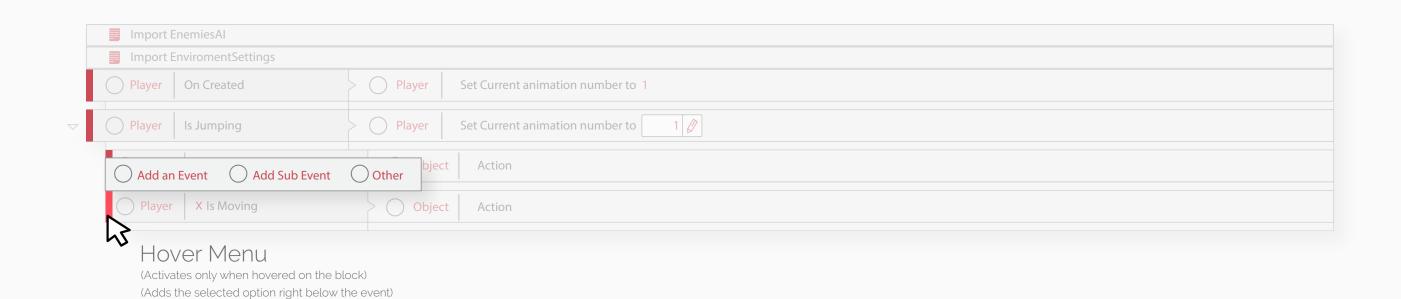

## Editing Inside the Event Row

Editing inside the rows instead of opeing the expression editor is one of the best featuresof the GD Event System. The system is enhanced using clutter free data divisions.

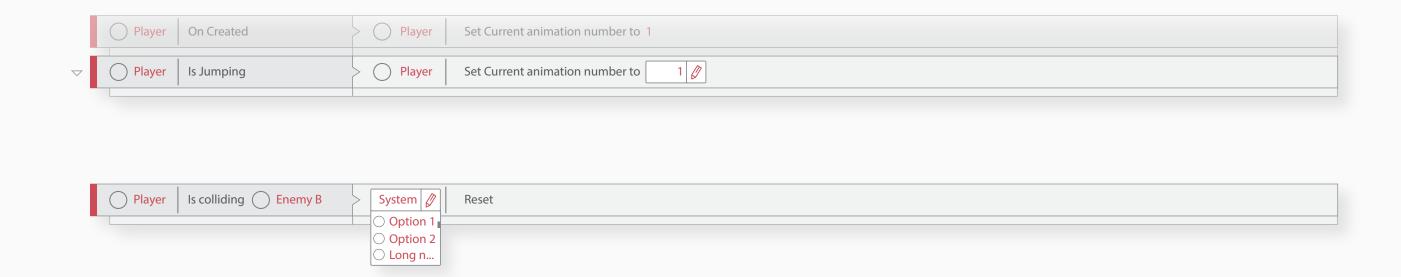

## Adding A New Event

Adding a new event should be the easist task in the event sheet. For this we have a blank block always present below the last row. The block preents us with the Hover menu which has more option.

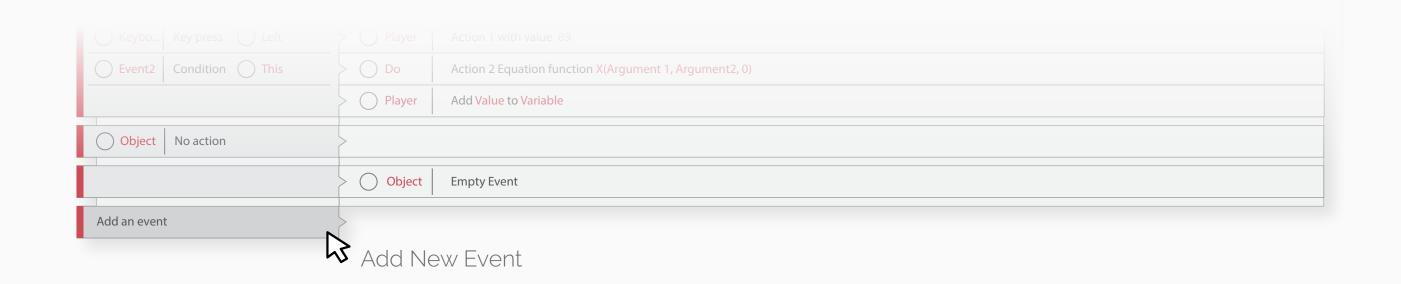

#### 'Multicondtions' and 'Or' Rows

#### Multiple actions

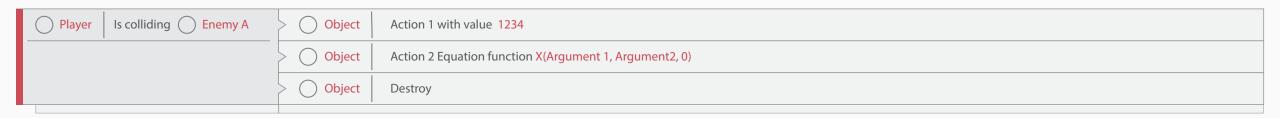

#### Multiple Conditions

| Keybo Key press Left  | > O Player | Action 1 with value 89                                 |
|-----------------------|------------|--------------------------------------------------------|
| Event2 Condition This | > O Do     | Action 2 Equation function X(Argument 1, Argument2, 0) |
|                       | Player     | Add Value to Variable                                  |

#### Or Conditions

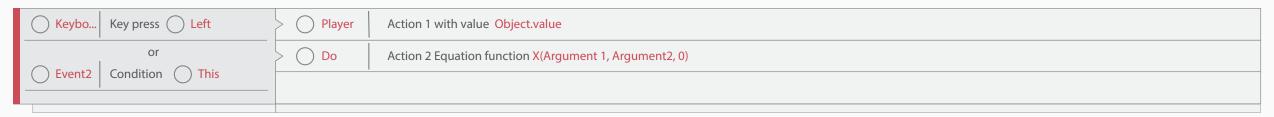

#### In IDE Mockup

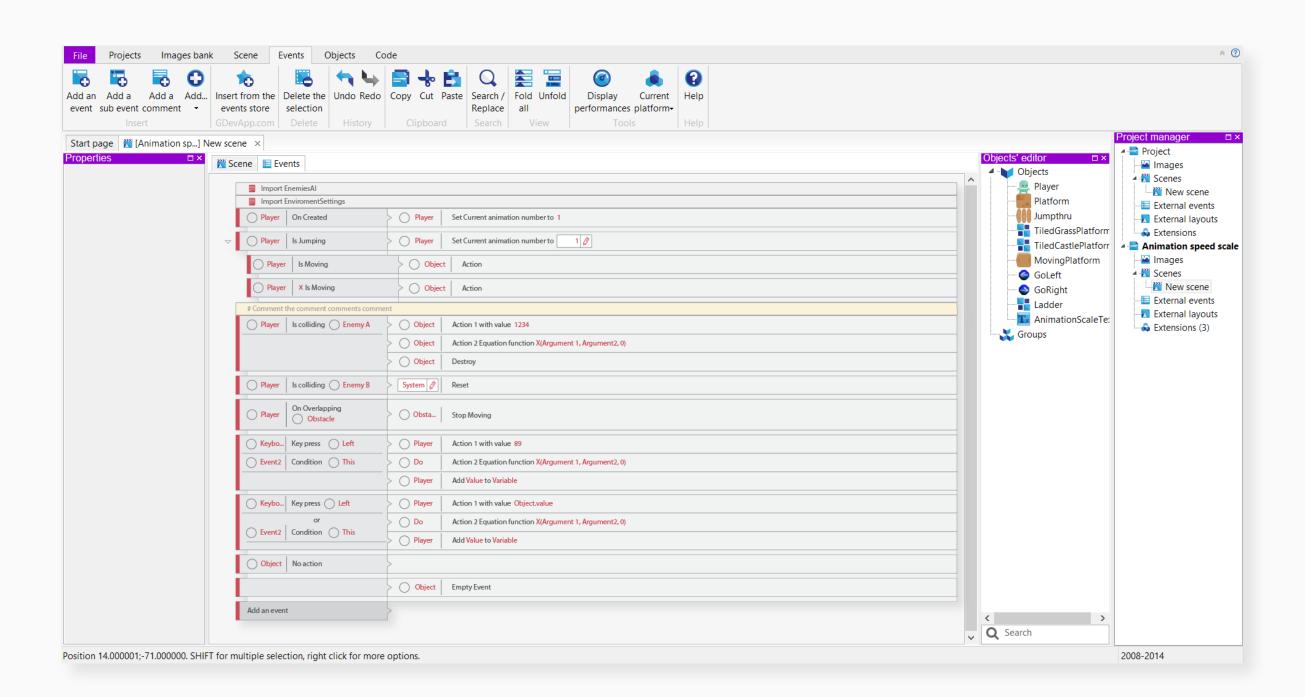